## Evaluation of the Mandela Washington Fellowship for Young African Leaders

## U.S. Community Member Survey Screenshots of Survey Questions in Qualtrics Platform

## <u>Link to survey: https://bit.ly/2VbhZWo</u>

<u>Note:</u> The screenshots below show the mobile view of the U.S. Community Member survey. Surveys can be taken either via mobile device or on a desktop. To view the desktop version of the survey, please visit the link above.

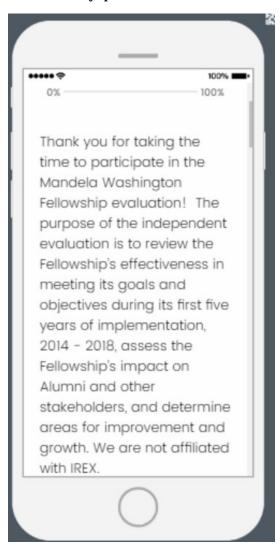

## •••••

100%

wish to complete the survey in more than one session, you will only be able to return to your responses if you (1) use the same computer for each session, and (2) do not clear your cache or cookies.

Your participation in this survey is voluntary. You may opt to withdraw from the survey at any time, choose not to answer select questions, or choose to not submit your survey responses.

By selecting the \*I consent to participate in this survey" below, you are consenting to the following: · Aggregated responses or de-identified qualitative insights from open-ended questions may be included in the final report or publications resulting from the evaluation. · De-identified data files will be submitted to the Bureau of Educational and Cultural Affairs (ECA) at the U.S. Department of State

upon completion of the evaluation (without names or any contact information). • The data you provide may be reanalyzed at a later date for a followup study or other purpose approved by ECA. Your contributions are confidential and no individual identities will be used in any reports or publications resulting from the evaluation unless the individual provides consent to the

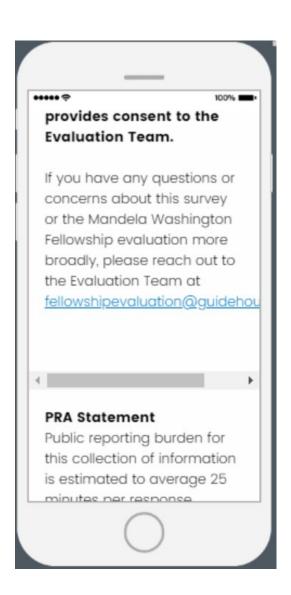

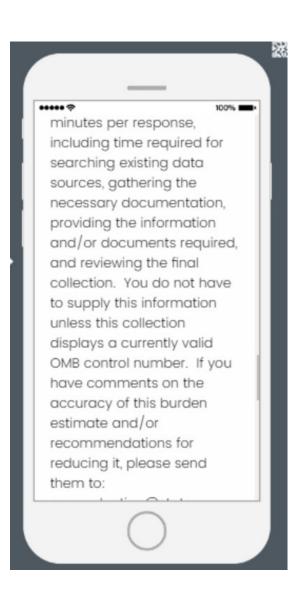

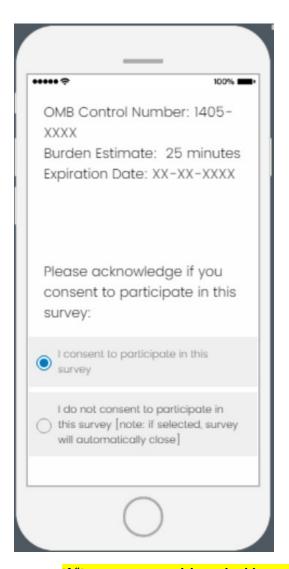

- If "I consent to participate in this survey" is selected, proceed to first survey question
- If "I do not consent to participate in this survey" is selected, survey will close

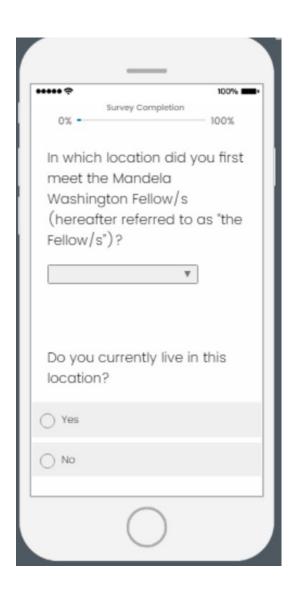

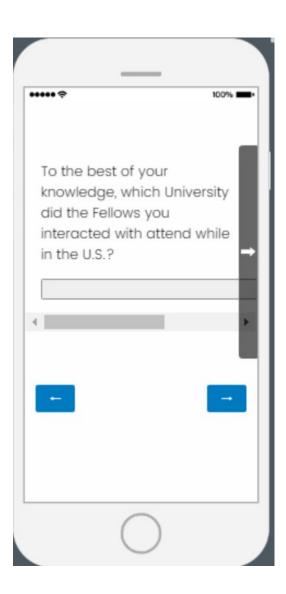

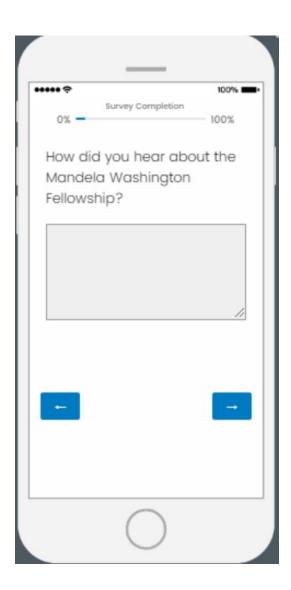

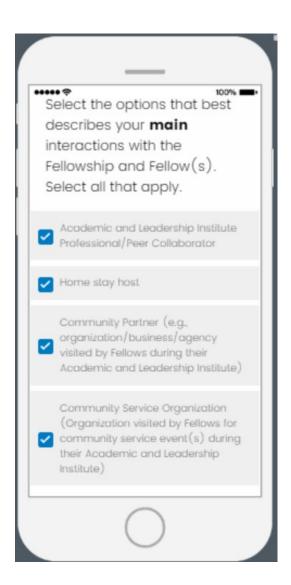

- Each selection will prompt specific questions based on the selected role.
  - See pages 12 22 for Academic and Leadership Institute Professional/Peer
     Collaborator Questions
  - o See pages 23 33 for Home Stay Host questions
  - o See pages 34 41 for Community Partner questions
  - o See pages X X for Community Service Organization questions

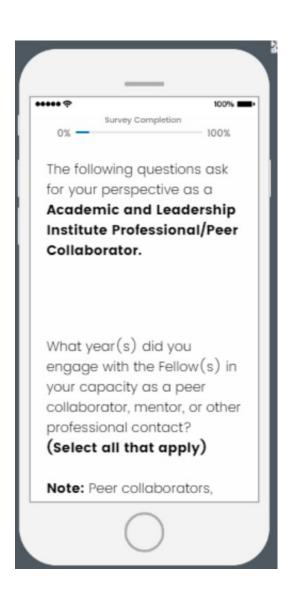

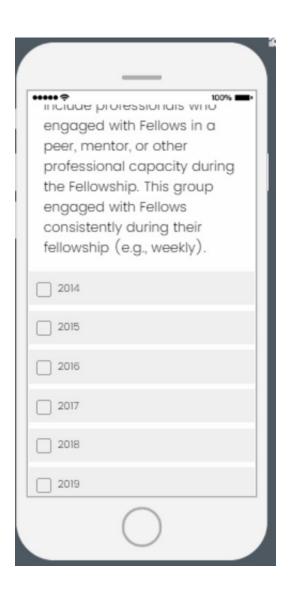

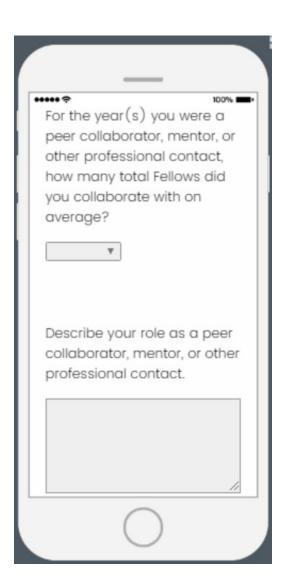

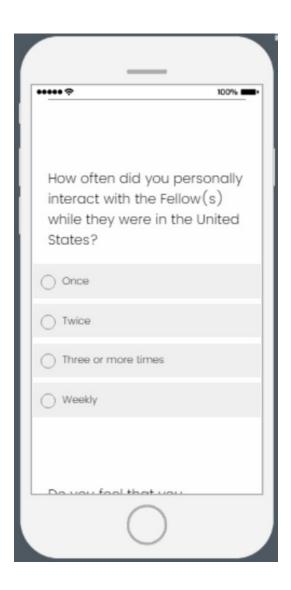

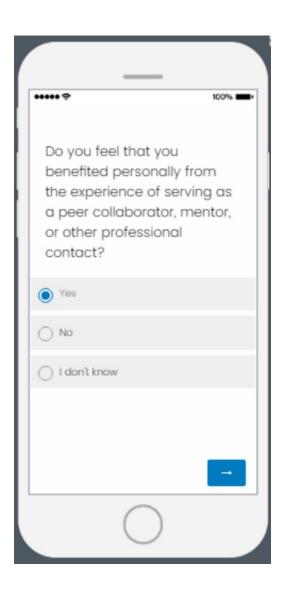

• If "Yes" is selected, a follow-up question will appear on the next page (see page 17)

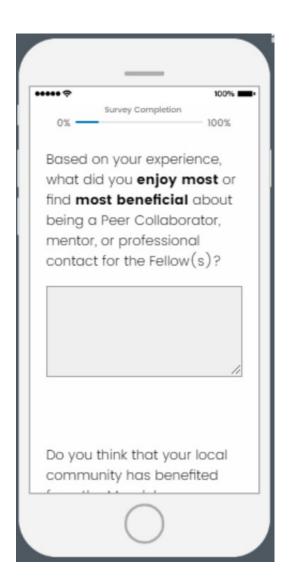

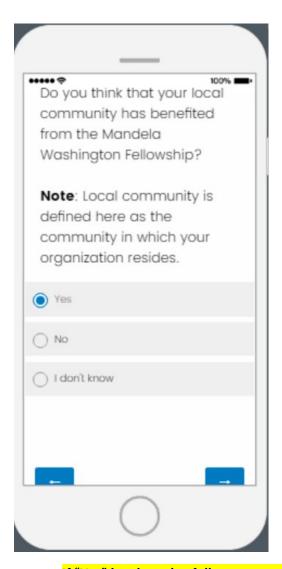

• If "Yes" is selected, a follow-up question will appear on the next page (see page 19)

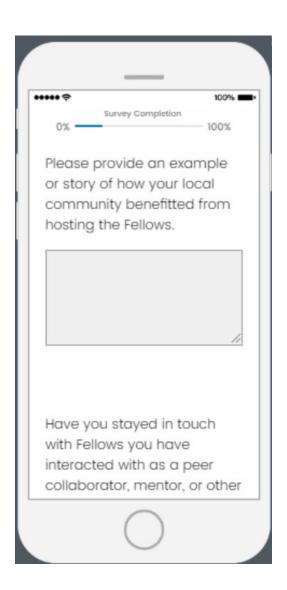

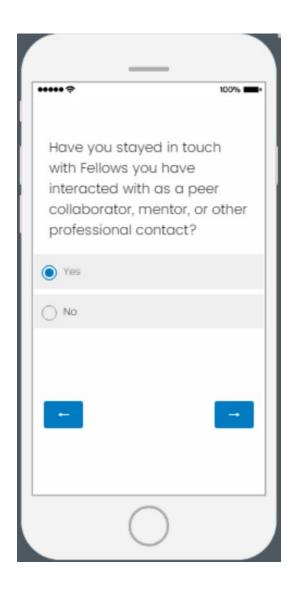

- If "Yes" is selected, additional questions appear on next page (see page 21)
- If "No" is selected, the branch ends.

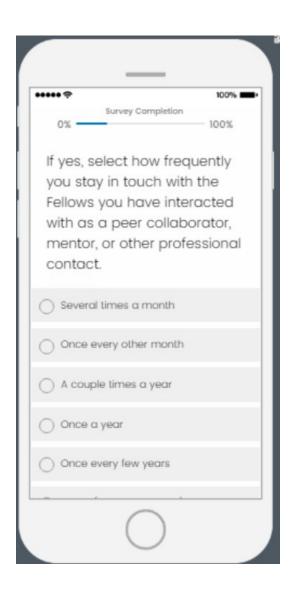

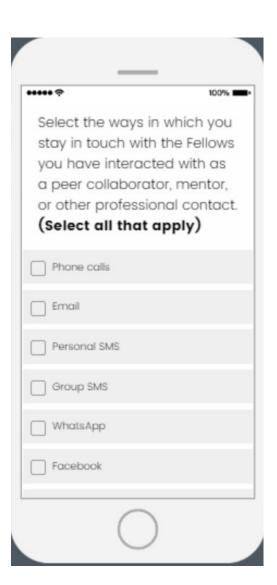

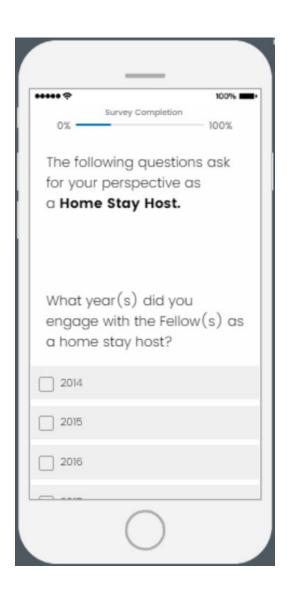

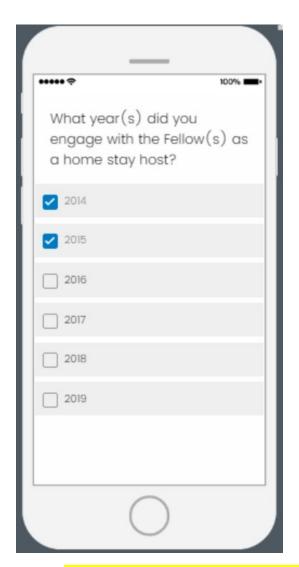

• Selections in this question (e.g., 2014, 2015) will be carried forward to the next question (see page 25)

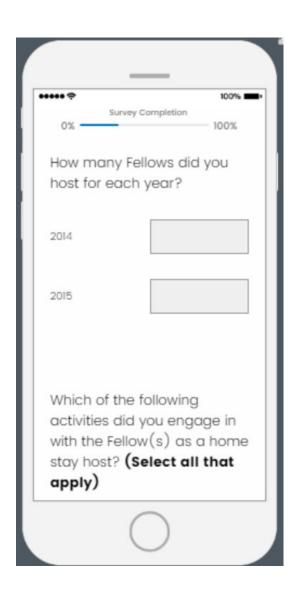

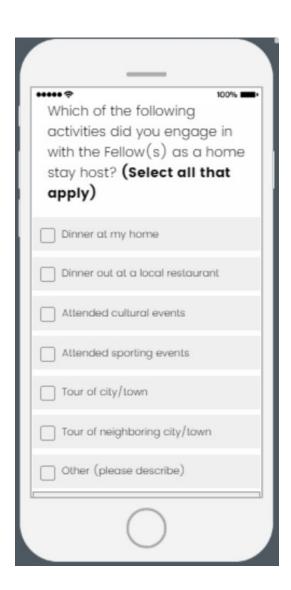

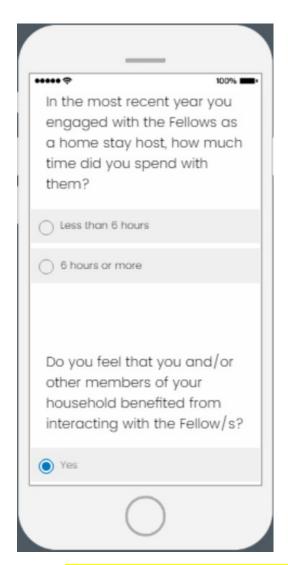

• If "Yes" selected, a follow-up question appears on the next page (see page 28)

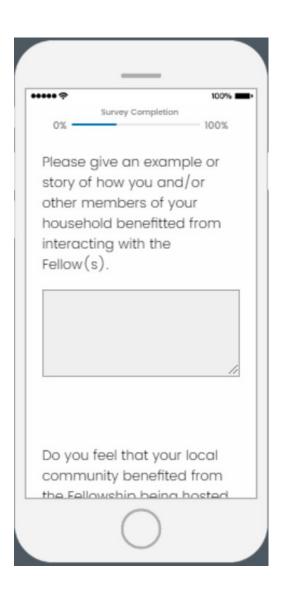

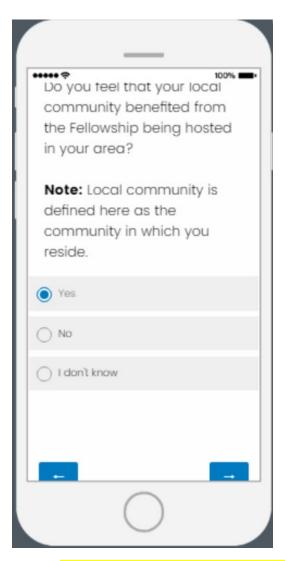

• If "Yes" is selected, a follow-up question will appear on the next page (see page 30)

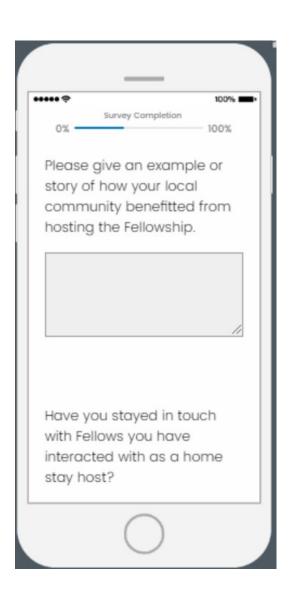

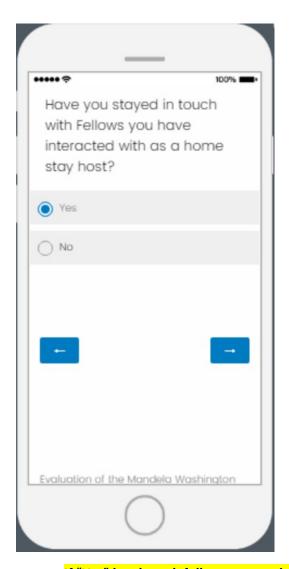

• If "Yes" is selected, follow-up questions will appear on the next page (see page 32)

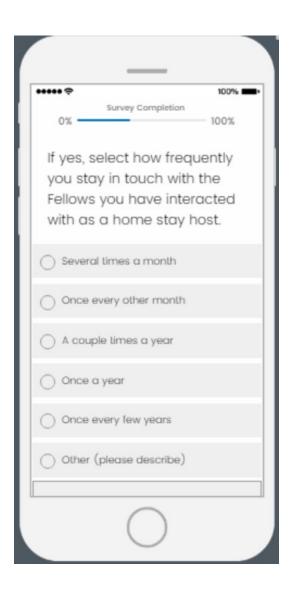

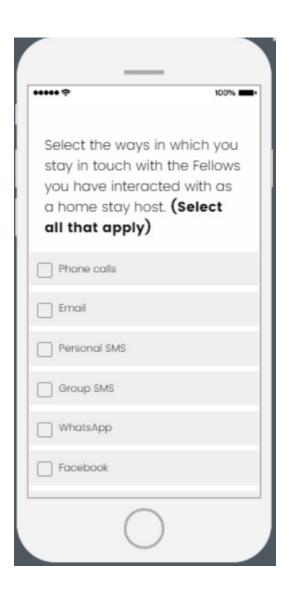

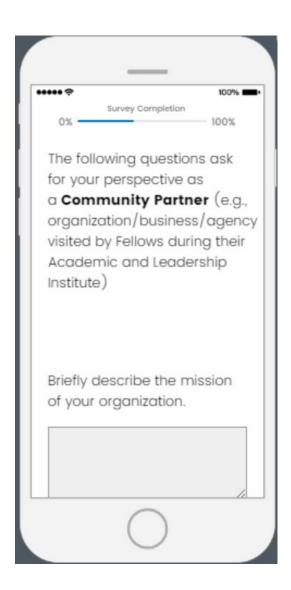

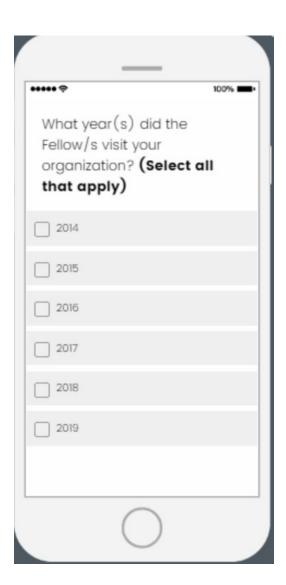

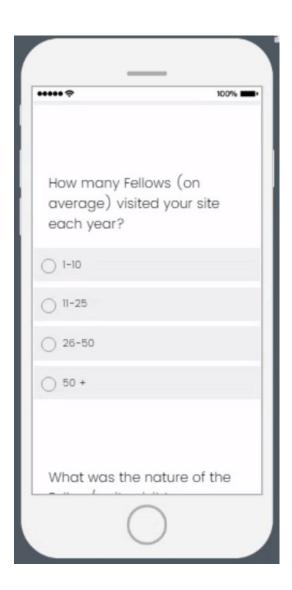

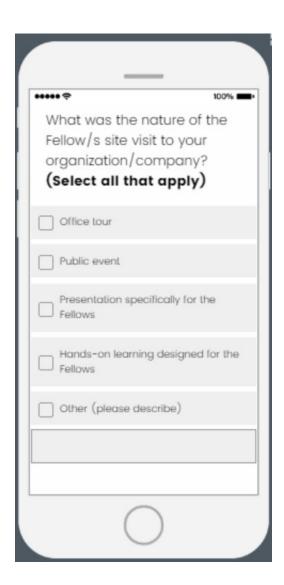

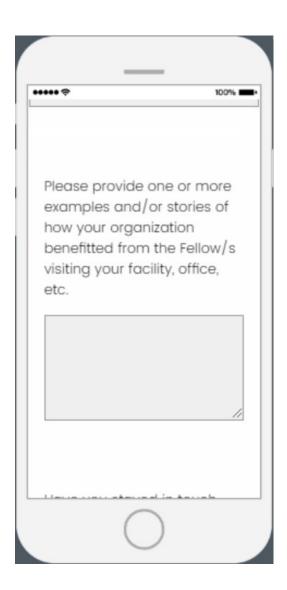

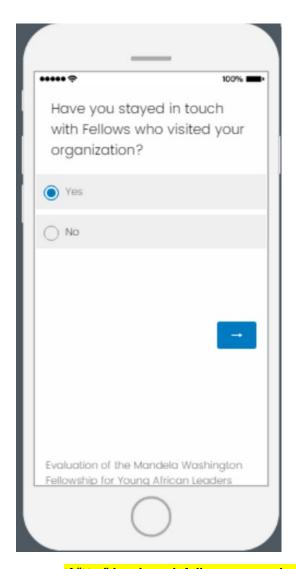

• If "Yes" is selected, follow-up questions will appear on the next page (see page 40)

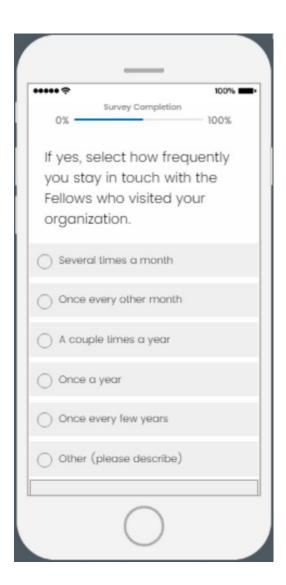

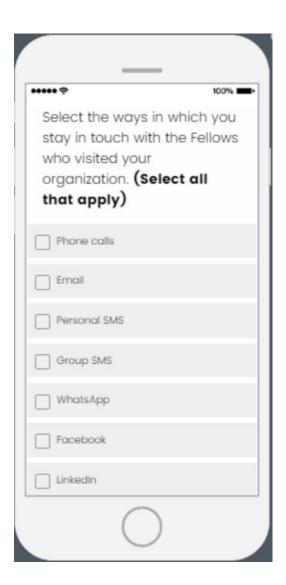

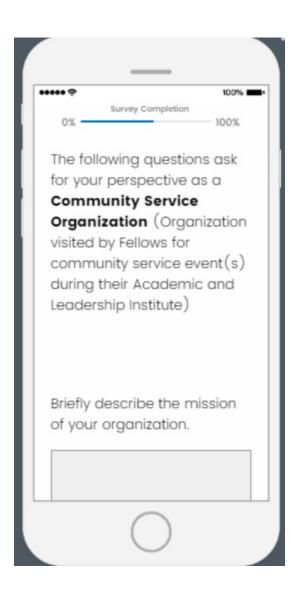

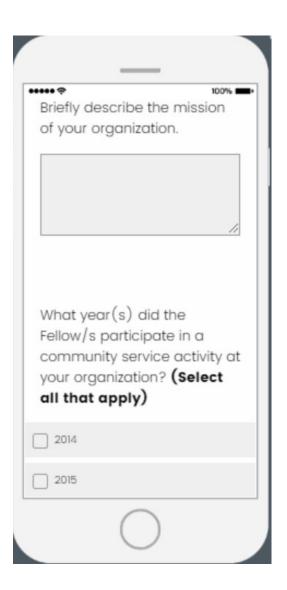

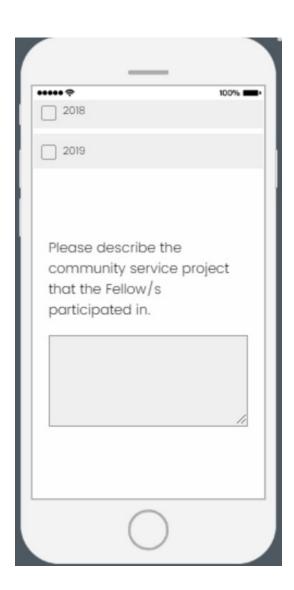

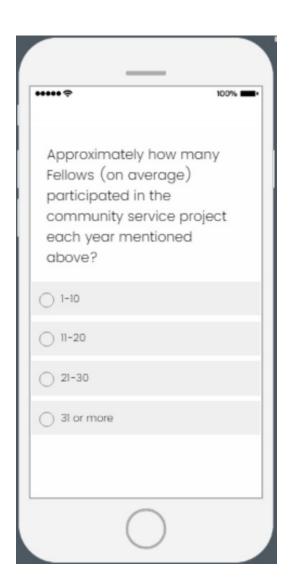

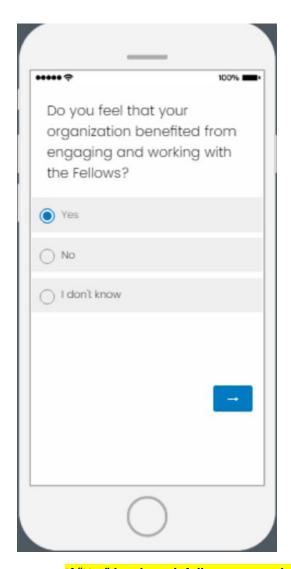

• If "Yes" is selected, follow-up questions will appear on the next page (see page 47)

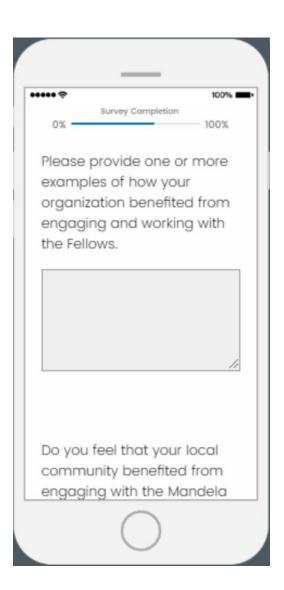

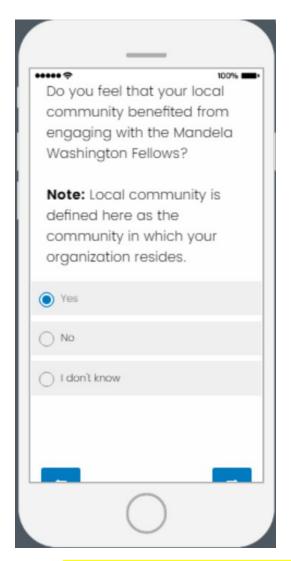

• If "Yes" is selected, follow-up questions will appear on the next page (see page 49)

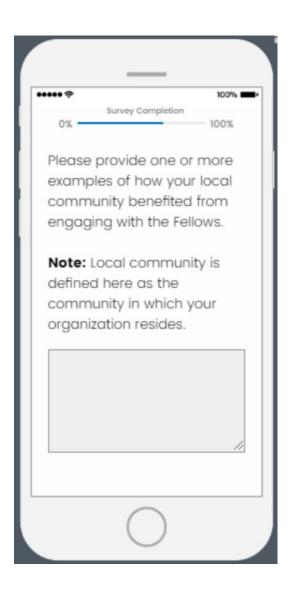

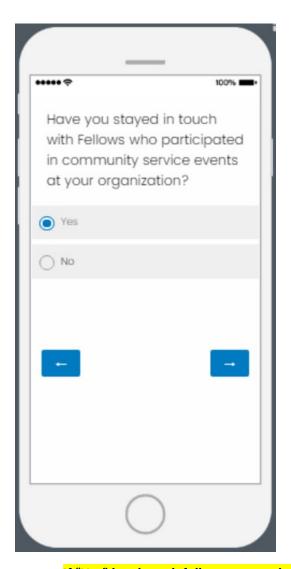

• If "Yes" is selected, follow-up questions will appear on the next page (see page 51)

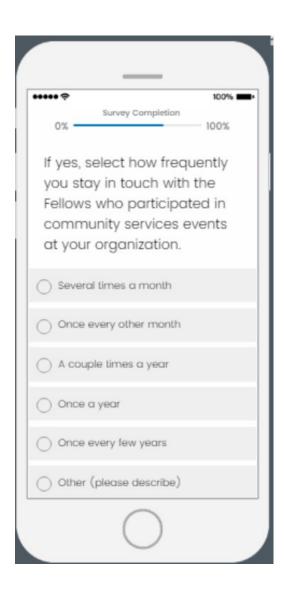

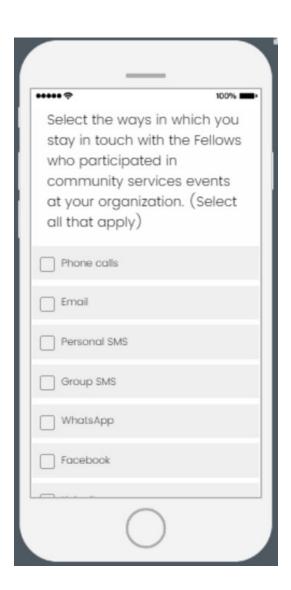

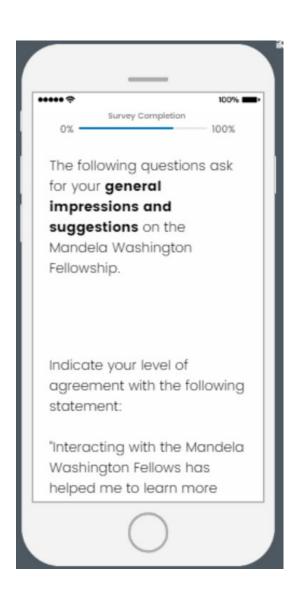

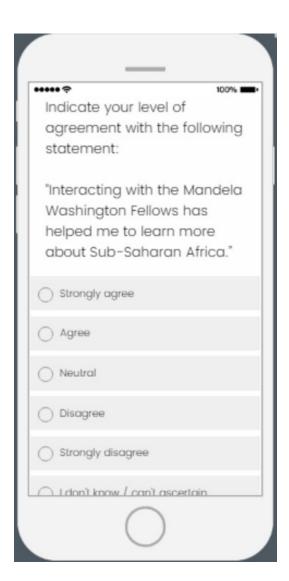

••••• Optional: Explain the key reasons for your selection in the previous question. Indicate your level of agreement with the following statement: "Interacting with the Mandela Washington Fellows has helped me to build stronger ties with people from Sub-Saharan Africa."

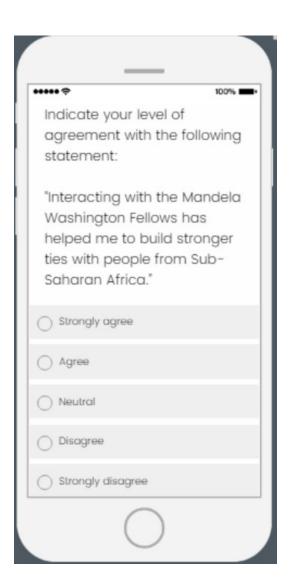

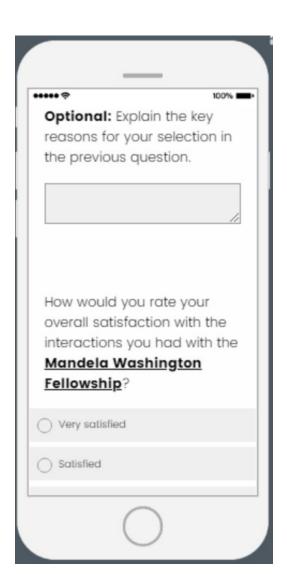

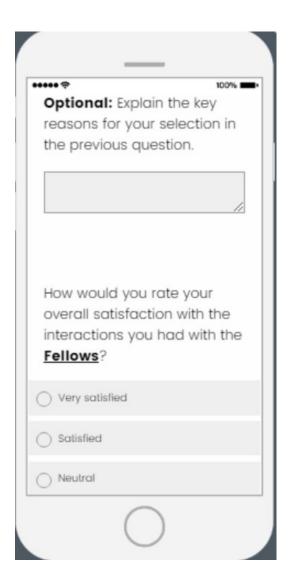

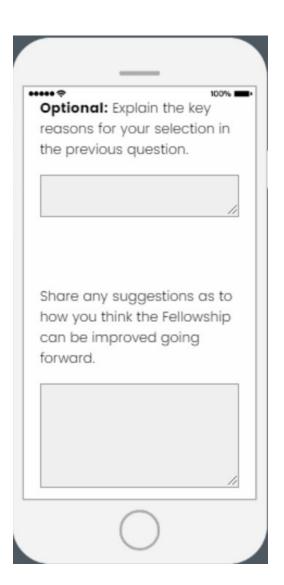

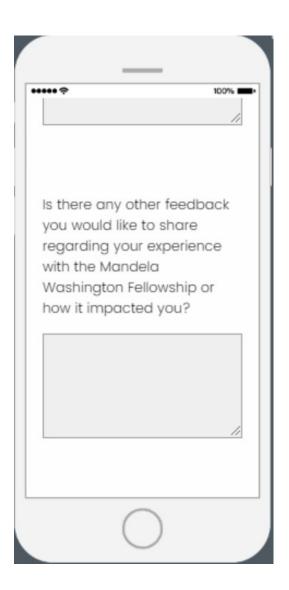

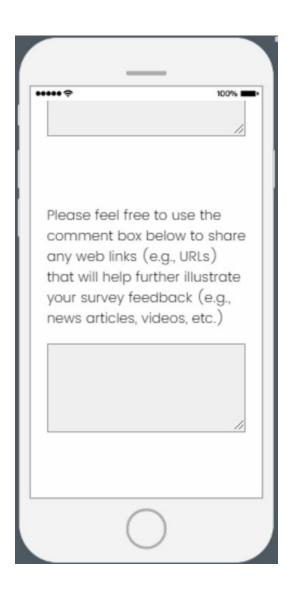

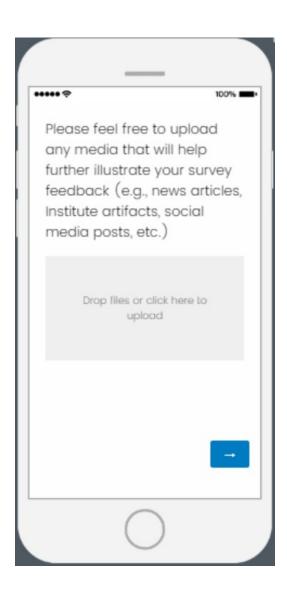

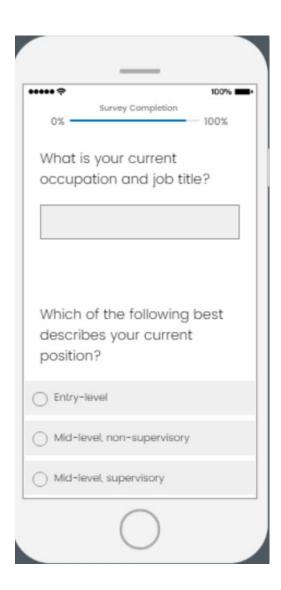

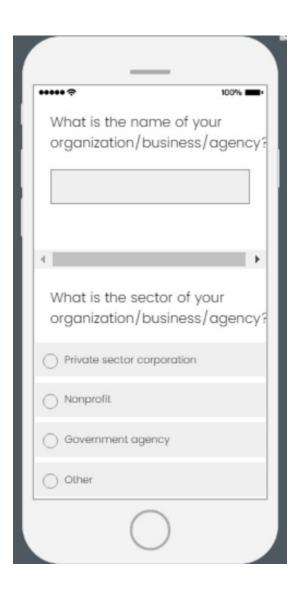

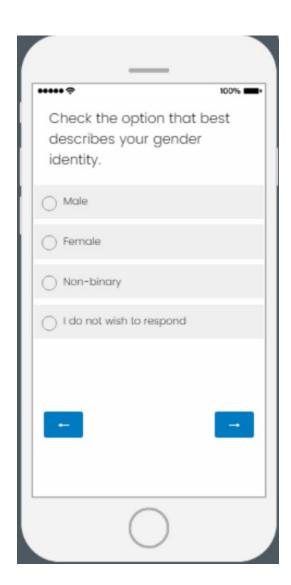

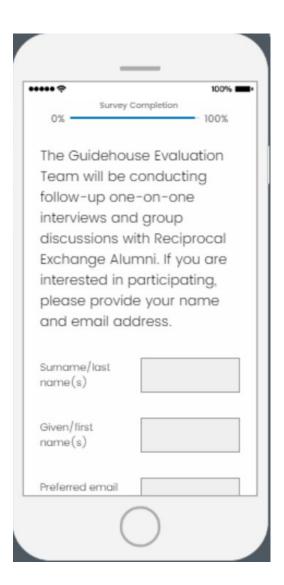

## ....

100% ---

The Guidehouse Evaluation
Team is surveying
community members across
the U.S. about their
experiences with the
Mandela Washington
Fellowship. Given your role,
we would appreciate if you
could help share this survey
with other community
members that interacted
with the Fellowship and may
be interested in sharing their
experiences. The link is here:

[TBD U.S. COMMUNITY MEMBER LINK]. Please feel free to copy this link and share with your contacts.

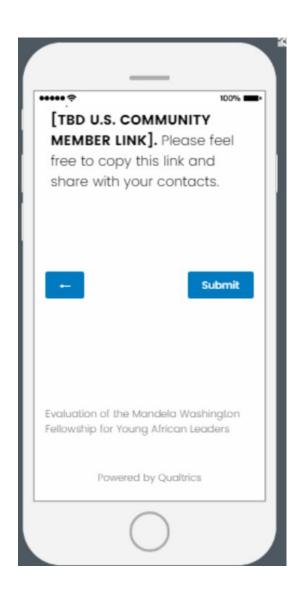

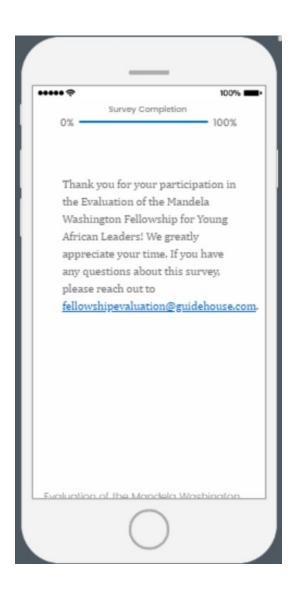